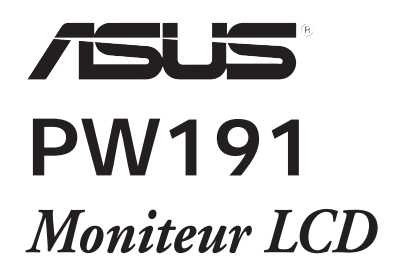

**Français**

# **Guide de démarrage rapide**

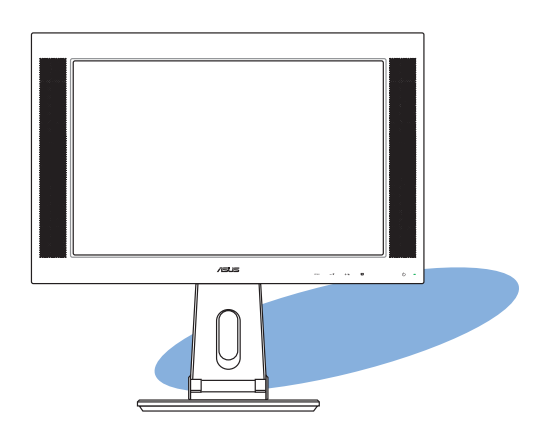

#### **Information**

- Avant de configurer le moniteur, assurez-vous d'avoir lu toute la documentation incluse dans le paquet.
- Pour éviter les risques d'incendie et de choc électrique, n'exposez pas le moniteur à la pluie ou à l'humidité.
- Le moniteur ne doit être utilisé qu'avec le type de source d'alimentation indiqué sur l'étiquette à l'arrière. Si vous n'êtes pas sûr du type d'alimentation électrique dont vous disposez, contactez votre revendeur ou votre fournisseur en électricité local.
- Utilisez la prise d'alimentation compatible avec les standars électriques de votre région.
- Pour assurer un fonctionnement correct, n'utilisez le moniteur qu'avec des ordinateurs certifiés UL.
- Pour assurer un fonctionnement correct, n'utilisez le moniteur qu'avec des ordinateurs certifiés UL.

#### **Introduction au moniteur**

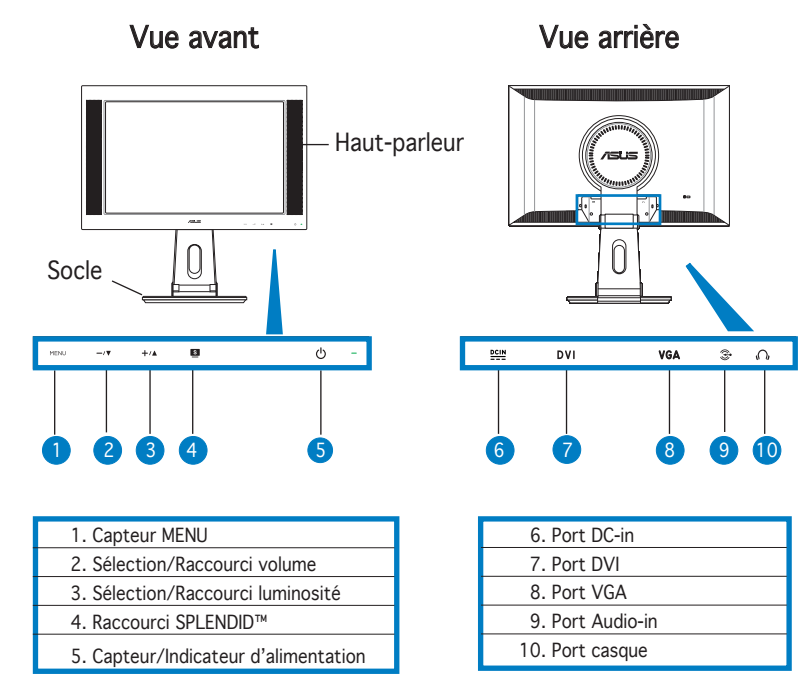

8 Guide de démarrage rapide démarrage rapide

#### **Déballer le moniteur**

 Le moniteur est emballé dans la boîte. Pour le déballer, maintenez le socle avec une main tout en l'inclinant légèrement vers l'avant avec l'autre main.

Socle

#### **Connecter les câbles**

Pour connecter les câbles:

1. Ajustez le moniteur à la hauteur et à l'inclinaison désirée.

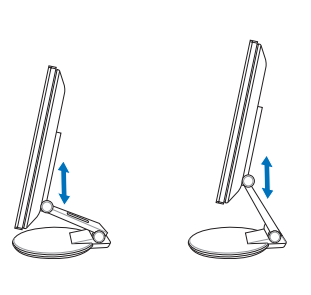

2. Tournez le moniteur à 90º dans le sens inverse des aiguilles d'une montre afin de bien visualiser les ports situés sous le panneau arrière.

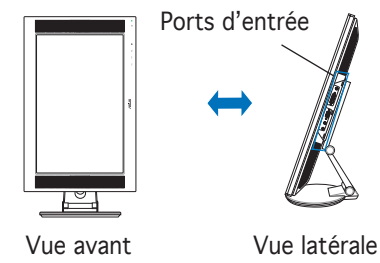

3. Connectez les câbles comme indiqué ci-dessous:

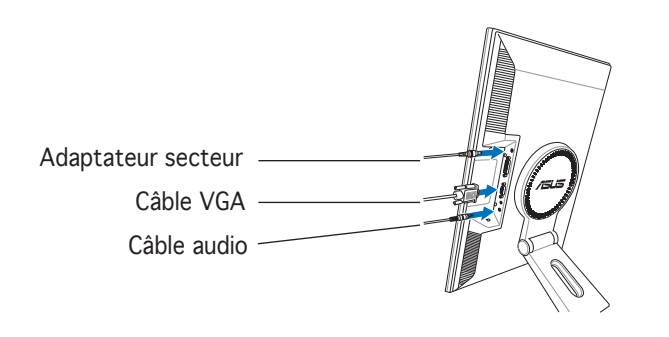

Guide de démarrage rapide  $9$ 

- Pour connecter le câble audio: connectez une extrémité du câble audio au port Audio-in du moniteur, puis l'autre extrémité à la sortie audio de l'ordinateur ou de la carte son.
- Pour connecter l'adaptateur secteur: connectez d'abord le cordon de l'adaptateur au port DC-in du moniteur. Puis, connectez la prise à un source d'alimentation.
- Pour connecter le câble VGA:
	- a. Branchez le connecteur VGA/DVI au port VGA/DVI du moniteur.
	- b. Connectez l'autre extrémité du câble VGA/DVI au port VGA/DVI de votre PC.
	- c. Sécurisez les câbles VGA/DVI à leurs ports.
- 4. Fermez le couvercle de protection des connecteurs.Alignez le couvercle sur les trois ouvertures près des ports puis fermez-le délicatement. Un léger cliquetis indique que le couvercle a bien été fermé.

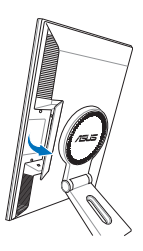

#### **Ajuster le moniteur**

- Vous pouvez ajuster l'inclinaison du moniteur de -5º à 25º.
- Le socle vous permet de tourner le moniteur vers la gauche ou la droite jusqu'à un angle de 120º.

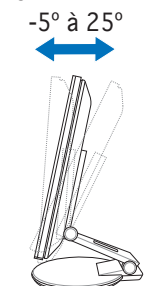

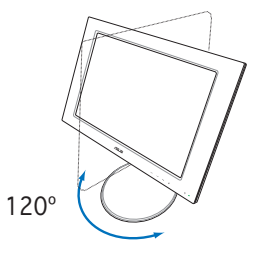

• Vous pouvez aussi faire pivoter le moniteur de 90º dans le sens inverse des aiguilles d'une montre.

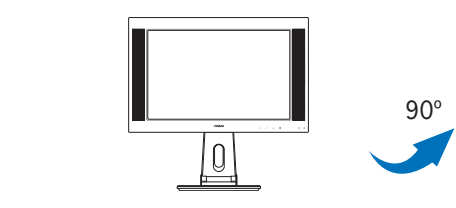

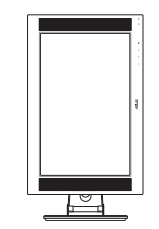

10 Guide de démarrage rapide démarrage rapide

## **Detacher le socle (pour fi xation murale VESA)**

Pour détacher le socle:

- 1. Tournez le couvercle VESA vers la gauche pour l'ouvrir.
- 2. Retirez le couvercle VESA du socle.
- 3. Utilisez un tournevis pour retirer les quatre vis sur le socle du moniteur.

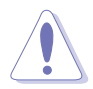

ATTENTION ! Pour simplifier et rendre la manipulation plus sûre, inclinez le moniteur face vers le bas. il est recommandé de couvrir la surface avec un tissu doux pour éviter d'endommager le moniteur.

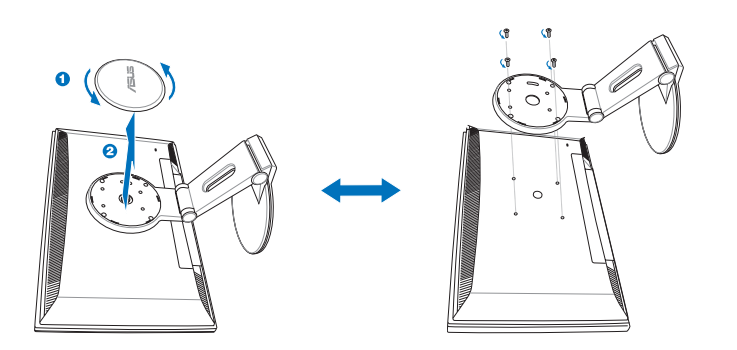

### **Logiciel Pivot®Pro**

#### $\bullet$  Instructions d'installation:

- 1. Fermez toutes les applications en cours d'éxecution.
- 2. Assurez-vous que les pilote de votre carte graphique sont bien installés avant d'installer Pivot® Pro.
- 3. Insérez le CD de support dans votre lecteur optique et éxecuter le programme START\_PIVOT.
- Ce logiciel ne supporte que les systèmes d'exploitation Windows® 98SE, ME, NT 4.0, 2000, et XP.
- Après l'installation, vous pouvez créer plusieurs raccourcis clavier pour différents degrés de rotation en faisant un clic droit sur le bureau de Windows, puis en cliquant sur -->Propriétés -->Paramètres -->Avancé -->Pivot Software -->Hotkeys.
- Pour plus d'informations ou de l'aide, veuillez visiter www.portrait.com.

Guide de démarrage rapide 11

**Français**

12 Guide de démarrage rapide démarrage rapide